# **UMot 优摩特**

### UM243 两相步进电机驱动器使用手册

UM243 两相步进电机驱动器采用了新一代的数字技术,使用伺服控制和最优控制算法,使得电机电流是精细电流, 没有传统驱动器情况下电机的电流台阶。由此我们的驱动器能够更加平稳平滑、低噪音、低发热,整体性能更加优异。下 面是同等条件下,UM243 驱动器和普通驱动器运行电机的电流波形。

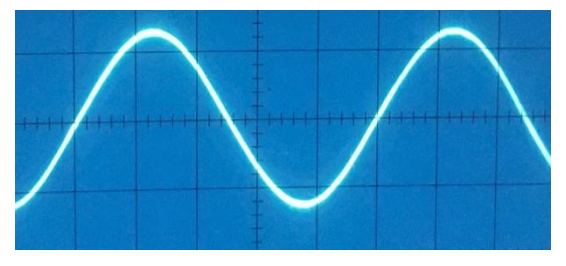

UM243 驱动器控制的电机电流波形(800 步) 普通驱动器控制的电机电流波形(800 步)

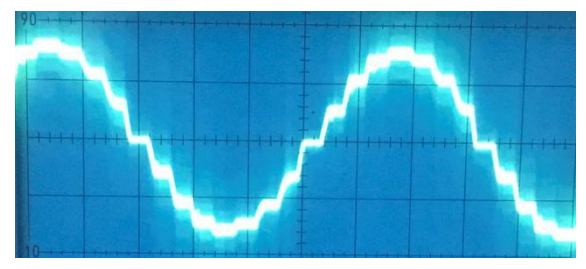

- ●编程器调整参数,简单快捷,完善的保护机制,避免误操作
- ●精细的正弦电流控制,性能更加优异
- ●255 档可选择细分, 200 步到-51000 步均可设置, 适应更多可能的传动轴比
- ●16 档输出电流选择, 0.8A-3.0A 电流细分更加精确, 适配更多可能的步进电机
- ●单、双脉冲两种信号输入方式,适应多样控制器
- ●输入信号 3-24V 自适应设计, 不必外界限流电阻, 使用更方便
- ●低噪音、低震动、低发热,电机整体运行更加平稳
- ●自动运行功能,驱动器在没有控制器的情况下,可以按固定方式自动运行

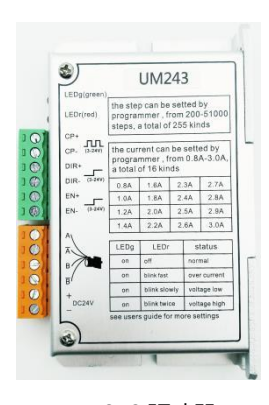

UM243 驱动器<br>
<u>grades</u>

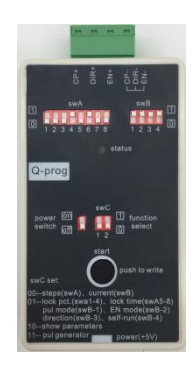

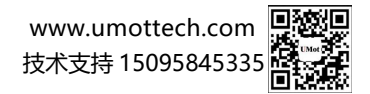

## UM243 输入信号 5V 类型使用编程器写参数接线图

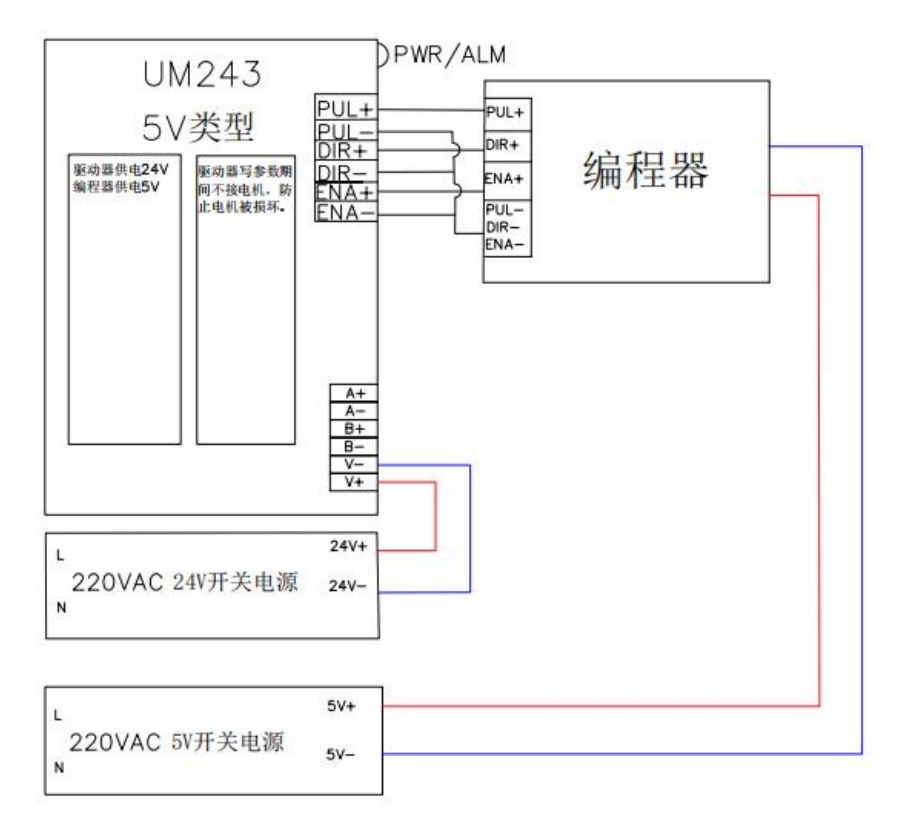

## UM243 输入信号 24V 类型使用编程器写参数接线图

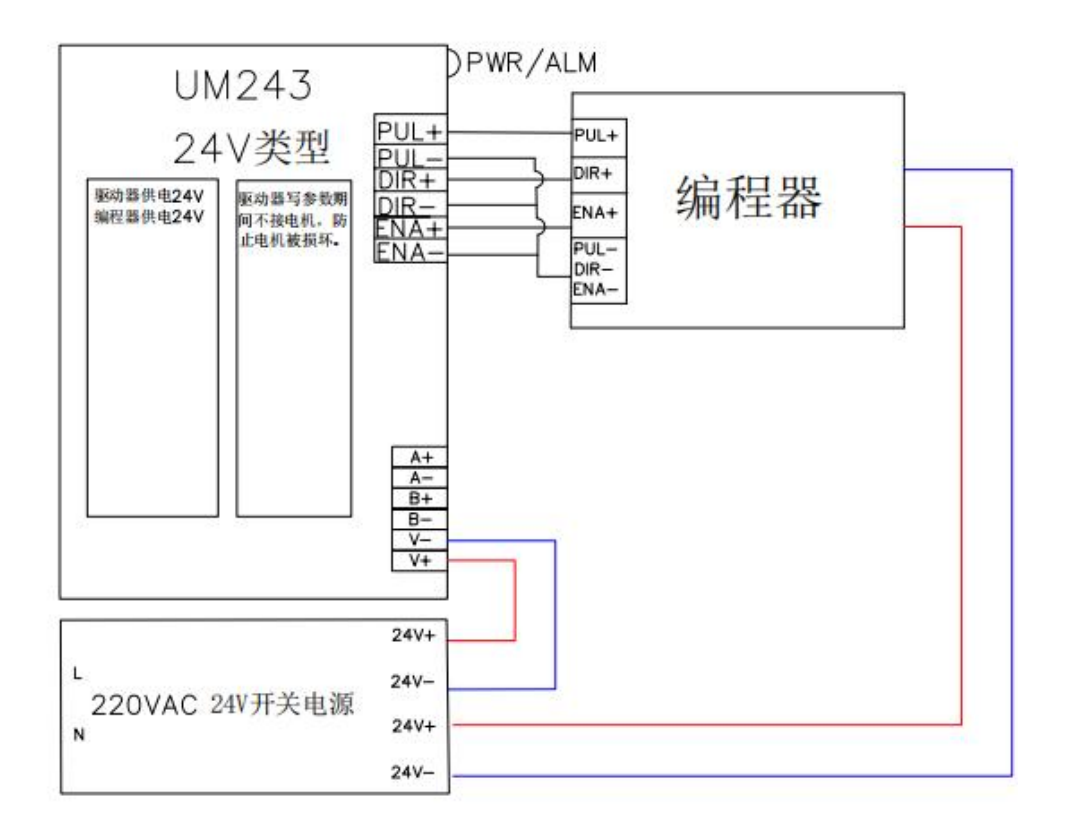

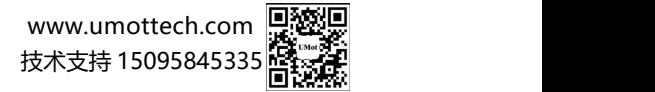

## **UMot 优摩特**

驱动器电流和细分设置方法

参数设置前,请按照上述连接驱动器和编程器,并通电。

①拨 swC=00; ②swA 设置步数; ③swB 设置电流细分,参照下面表 1 和表 2 设置;④点击编程器 start 按键, 若驱动器侧边绿灯闪动数 次,最后一次闪动红灯,则设置成功。

注意:如果下一台驱动器步数和电流设置不变,则只需进行上面的第④步即可,整个过程简单、快捷、方便。

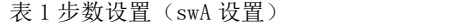

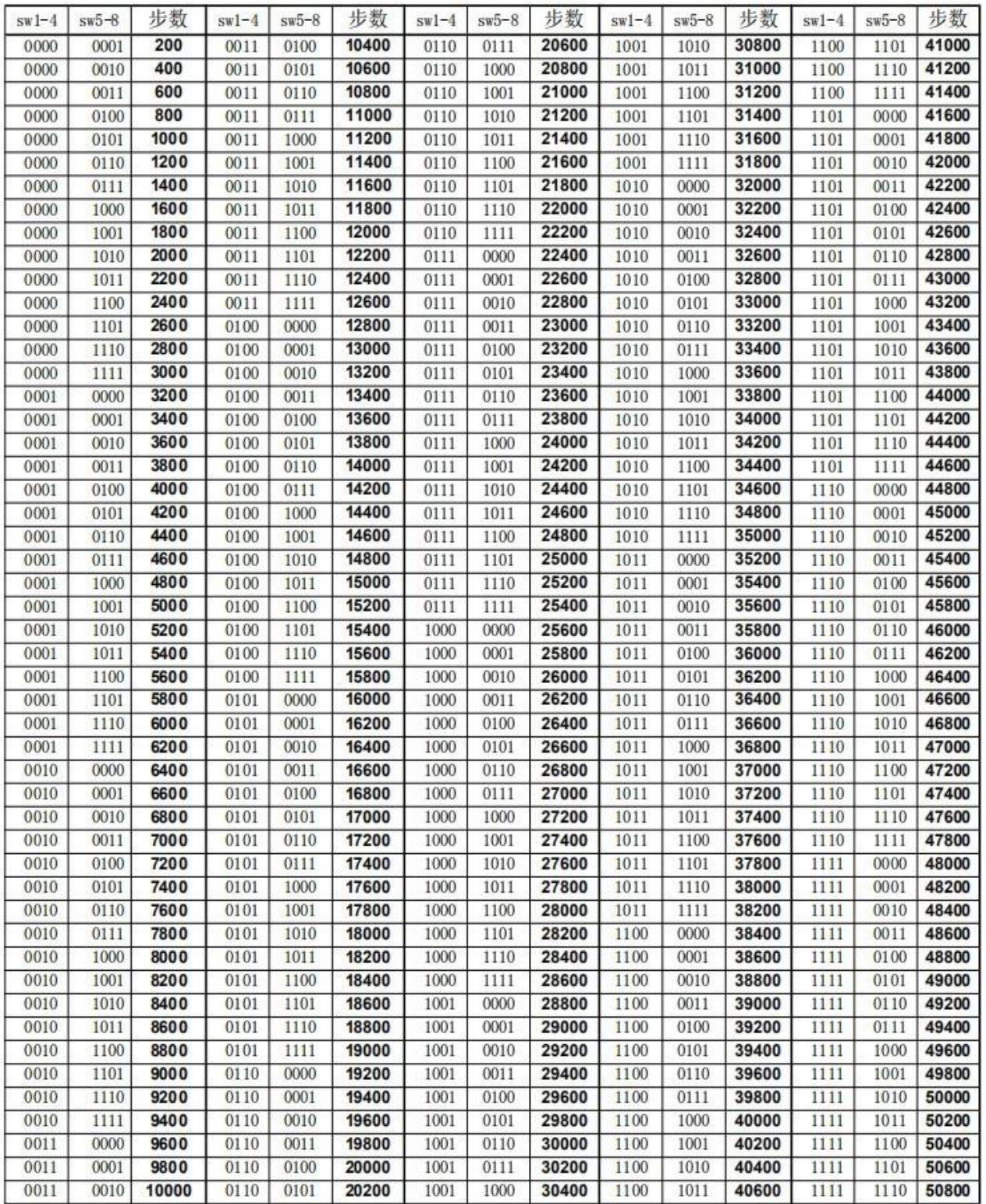

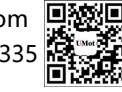

# **UMot #摩特**

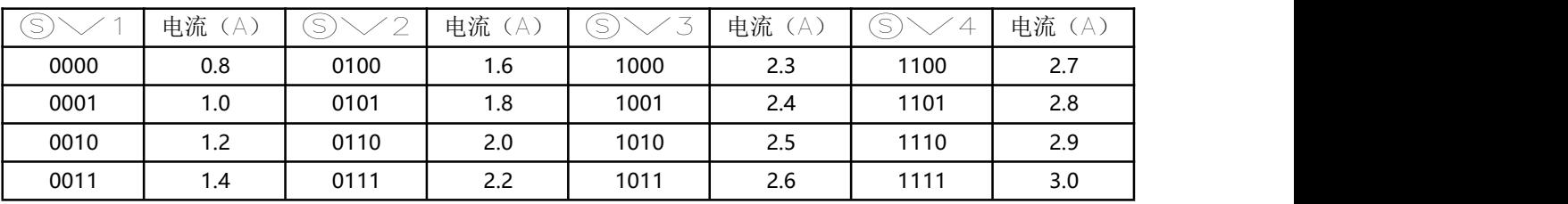

表 2 电流设置(swB 设置)

其他参数设置(扩展功能)

除了电流和步数以外,如果对驱动器 UM243 有特殊场合使用要求,则可以更改以下参数,满足不同要求。1.单双脉 冲方 式 2.EN 端口功能 3.电机方向选择 4.锁定电流百分比 5.锁定时间选择 6.自动运行等功能 。具体操作,参照下面表 3

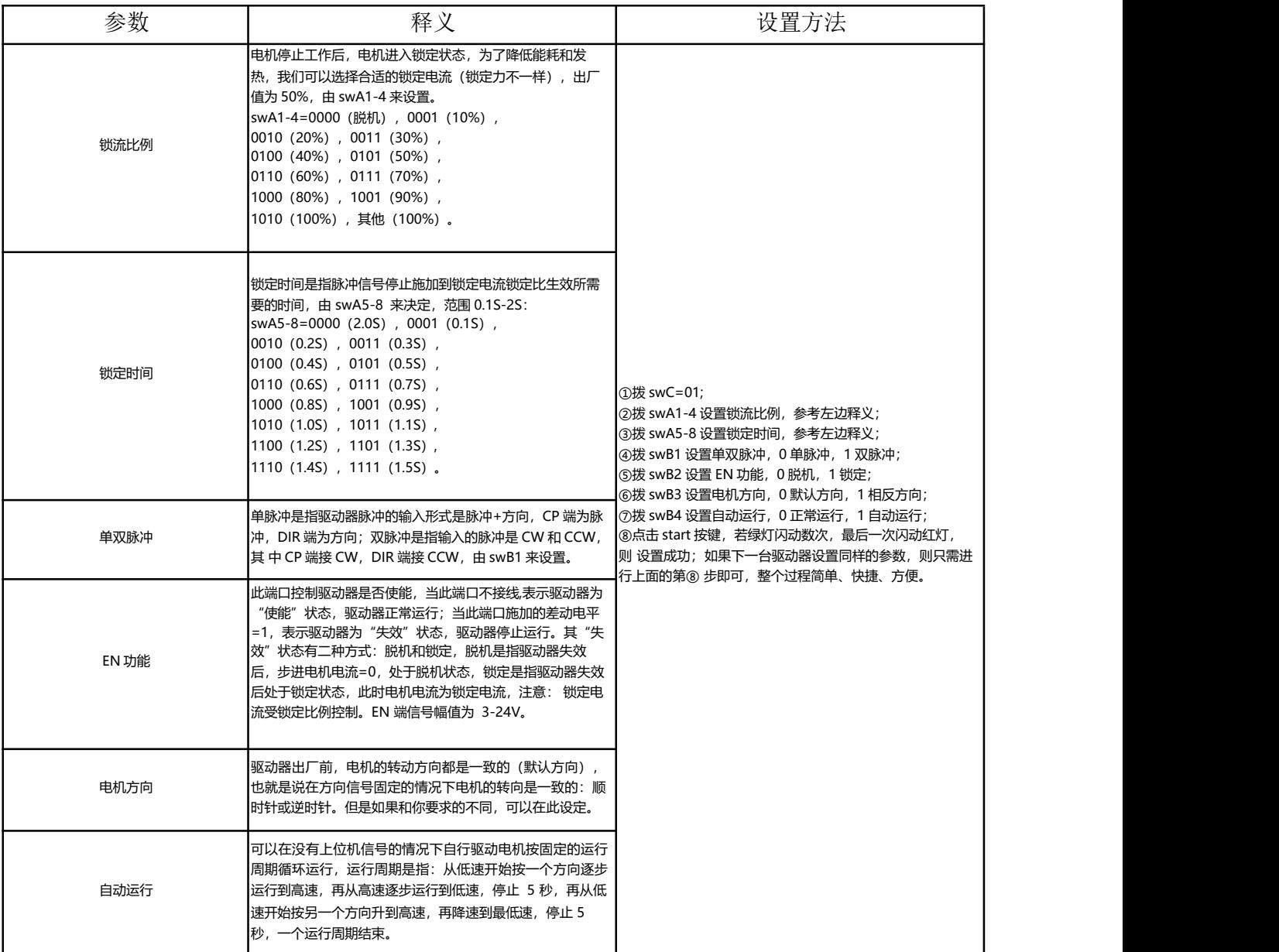

表 3

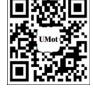

# UMot 优摩特

编程器自带信号源

编程器自带信号源,便于测试驱动器情况,输出最高频率为 80KHz,占空比 50%的方形波,此信号有升降速控制。

设 置方法如下:

①拨 swC=11;

②拨 swA1-8,swB1 选择输出频率,参考表 4;

③拨 swB4 选择电机旋转方向;

④点按 start 按钮,电机开始升速到最高频率,在此频率下一只运行

⑤再次点按 start 按钮,电机降速直至停止;

表 4

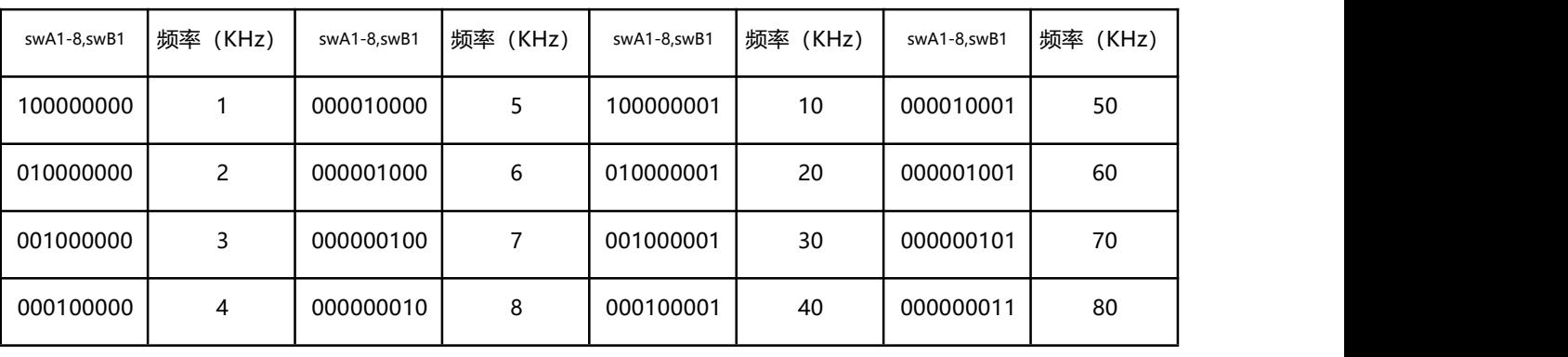

驱动器指示灯状态

我们可以根据红灯、绿灯的状态,来判断驱动器的状态,如表 5

表 5

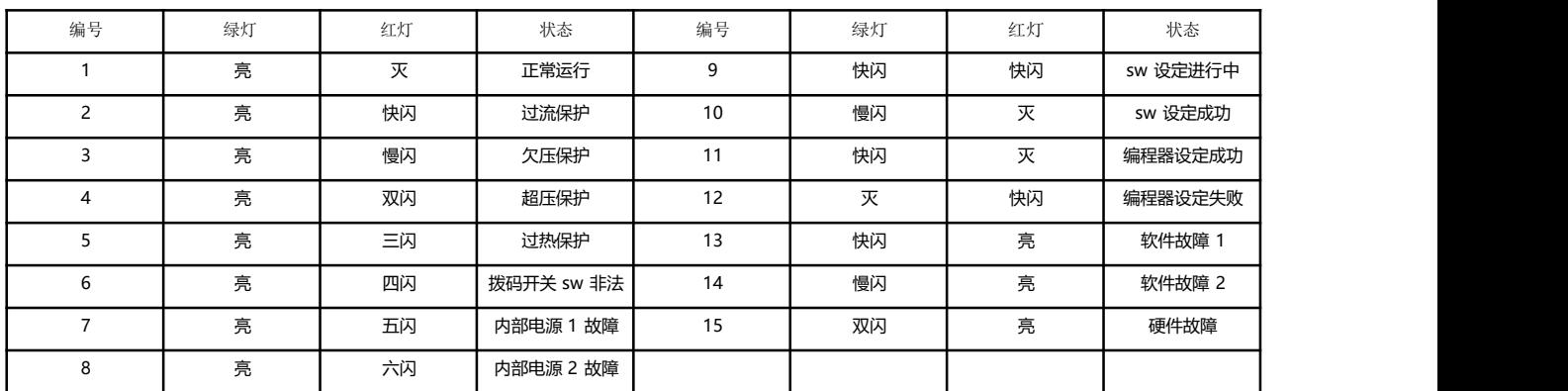

### 驱动器与控制器接线图

#### 共阳极接法

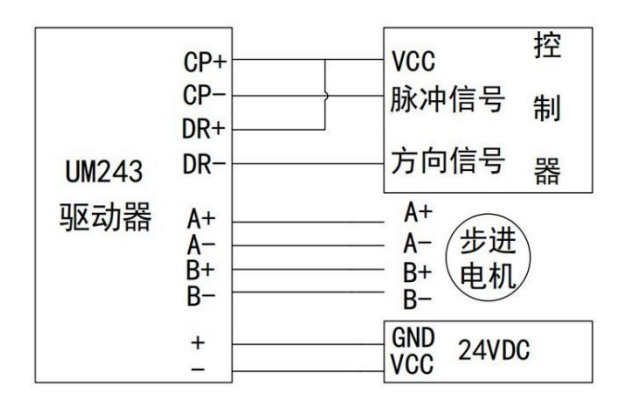

### 共阴极接法

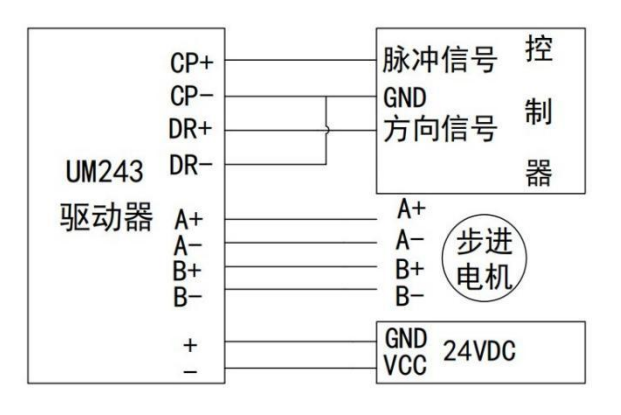

[www.umottech.com](http://www.umottech.com/) 技术支持 15178795357

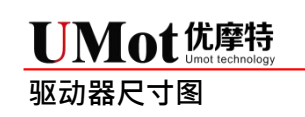

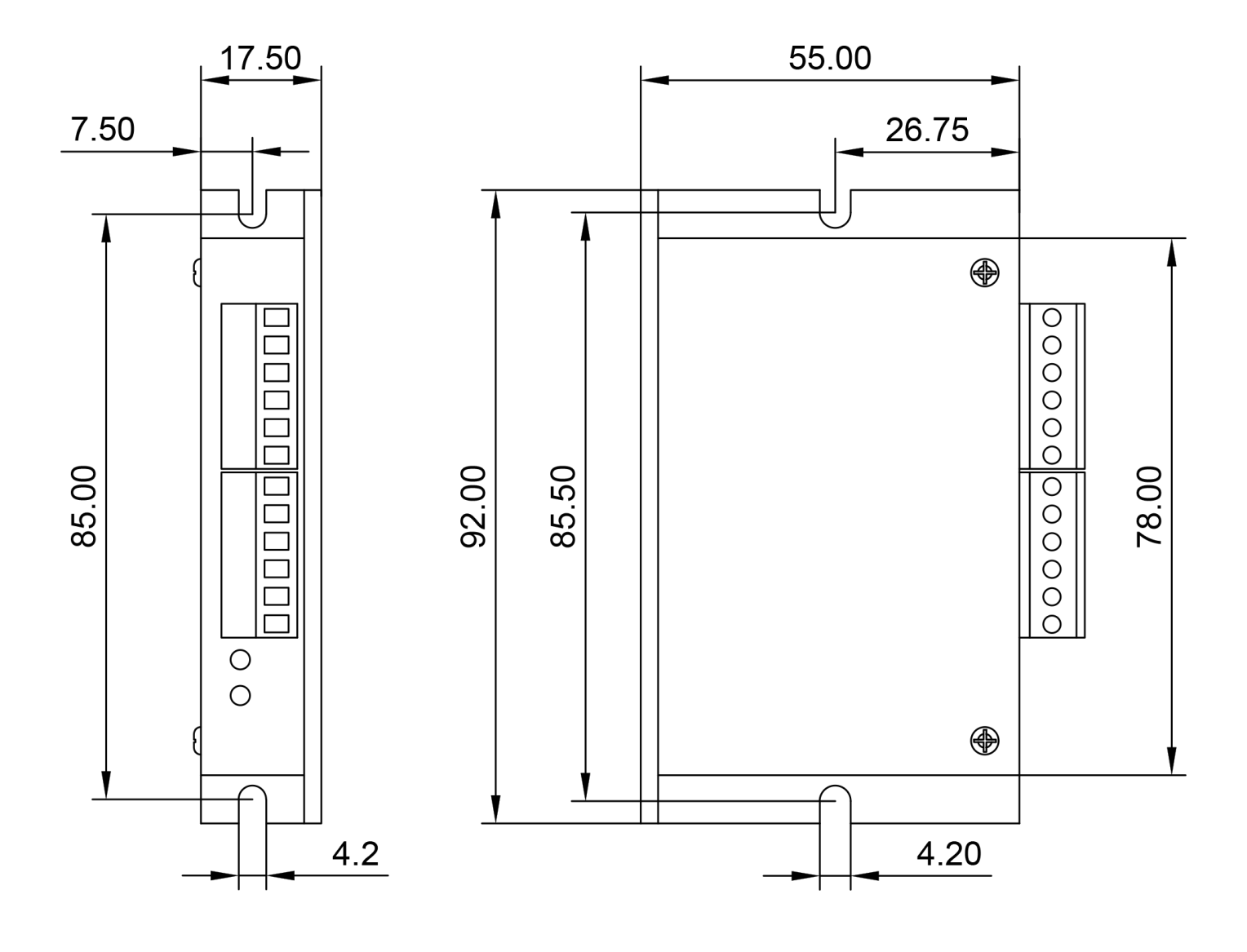